## 0. Objectifs

• Prise en main d'un  $\frac{1}{\sqrt{2}}$  DB Browser (SQLite)

• Etablissement des requêtes SQL de base pour créer une BDD et ses tables suivant un cahier des charges.

Le langage SQL utilisé est SQLite une version « Lite » allégée / transportable du langage SQL. Ce qui induit des différences dans les appellations des types des attributs entre autres mais pas dans l'organisation des requêtes.

D'une manière générale chaque SGDB possède quelques particularités qui lui sont propre et différentes du SQL « standard » **SQL:2011** ou **[ISO/CEI 9075:2011.](https://fr.wikipedia.org/wiki/ISO_9075) Il faut donc ne pas hésiter à lire la documentation.**

La documentation se trouve à la pag[e https://www.sqlitetutorial.net/](https://www.sqlitetutorial.net/)

**DB Brownser permet de créer graphiquement une base de données dans le TP on vous demande expressément d'utiliser des requêtes SQL .**

# 1. Création de la base de données « tp\_sql »

Un fournisseur internet a besoin de connaitre la localisation de ses clients. Il établit une base de données « tp\_sql »

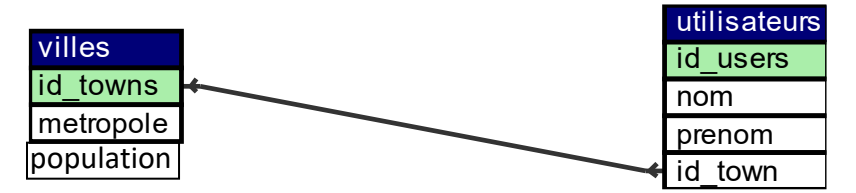

## 1.1. Créer une nouvelle base de données « tp\_sql»

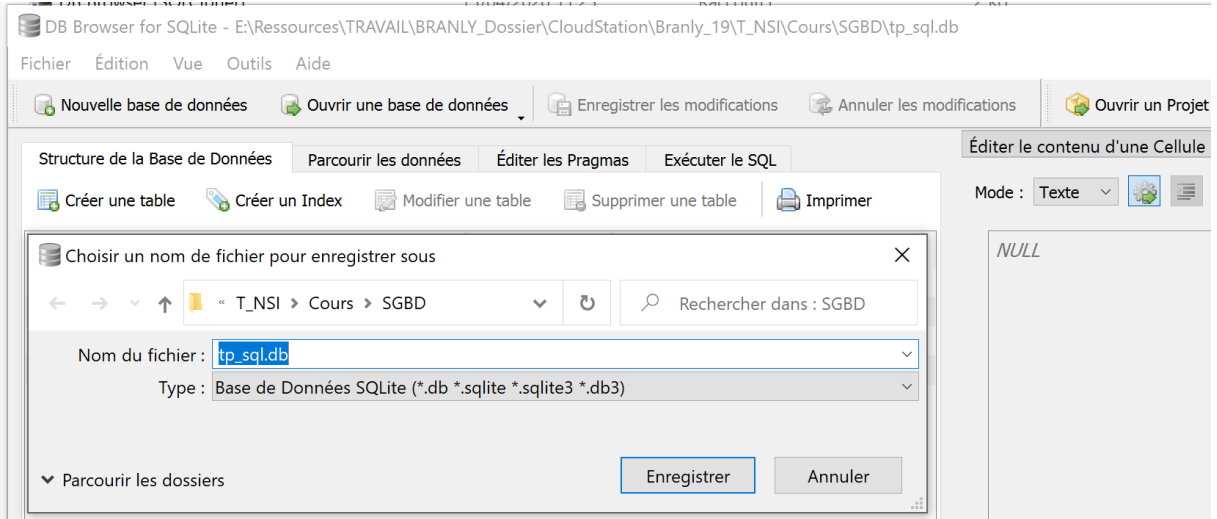

# 1.2. Insertion des tables dans la base de données

Ajouter deux tables « utilisateurs » et villes en utilisant une requête SQL dans l'ordre

villes ( id town INTEGER , metropole TEXT )

utilisateurs (id\_user\_INTEGER, nom TEXT, prenom TEXT, genre TEXT, age INTEGER,# id\_town )

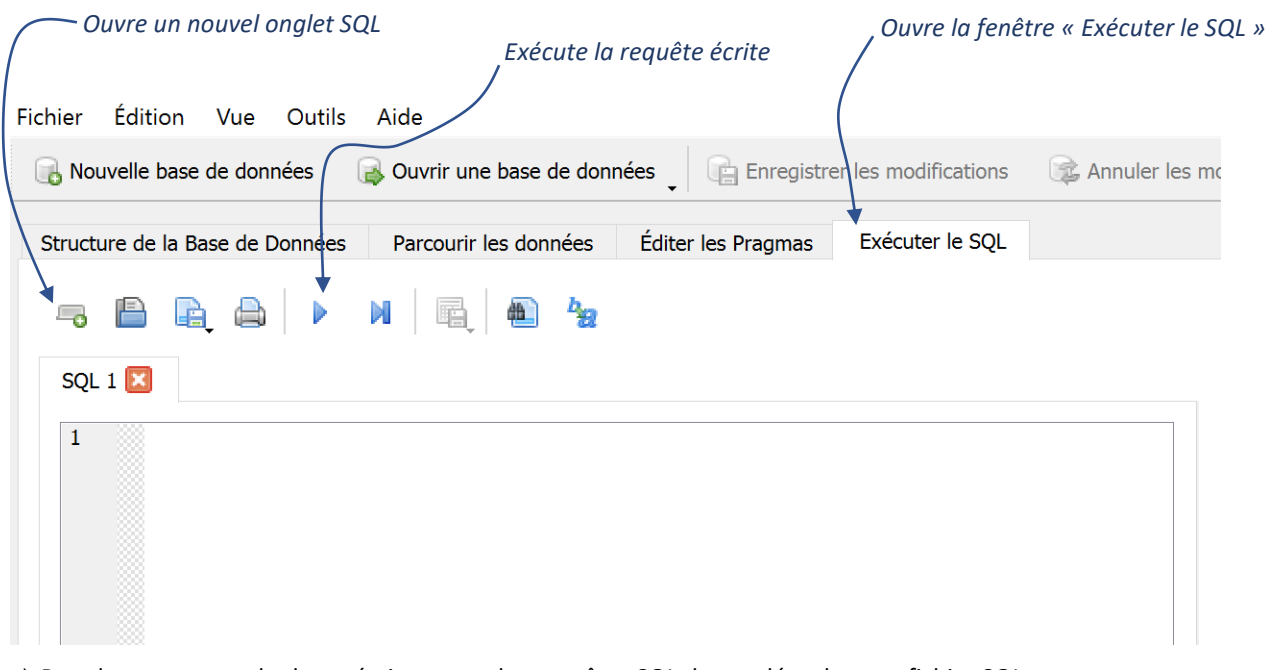

- $\Rightarrow$  Pour le compte-rendu de tp, écrire toutes les requêtes SQL demandées dans un fichier SQL ouvert avec *VisualStudioCode* que l'on uploadera sur nsibranly.fr avec le code **tp8**.
- $\Rightarrow$  Sur DB Browser, chaque requête sera écrite dans un nouvel onglet et exécutée ensuite.

Requête 1.

#### Requête 2.

## SGDB\_SQL TP\_1

# 1.3. Remplissage des tables

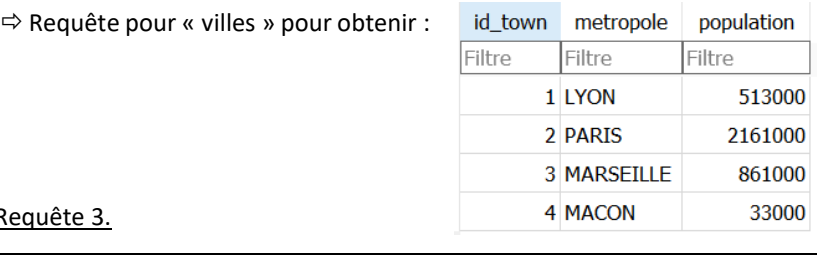

 $R$ 

 $\Rightarrow$  Requête pour « utilisateurs » pour obtenir :

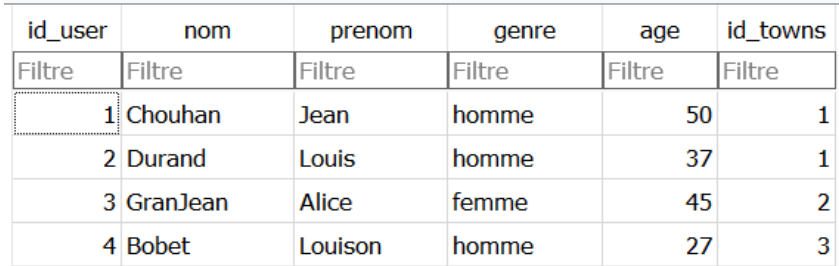

Requête 4.

# 1.4. Modification des tables

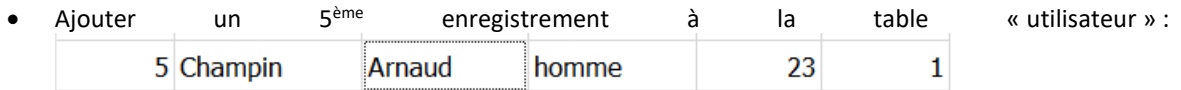

Requête 5.

• Modifier l'âge de Durand par 83 :

Requête 6.

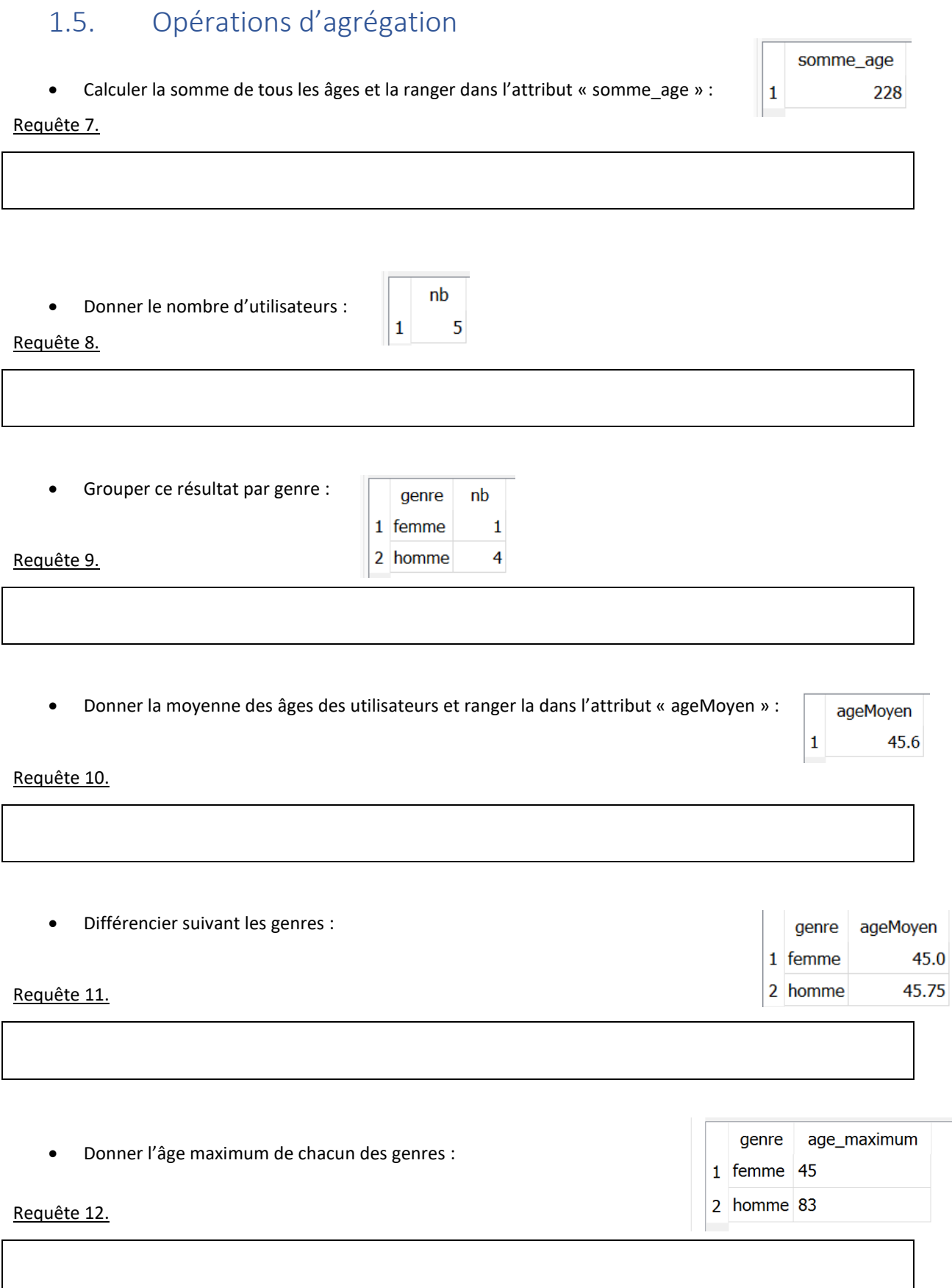

# 1.6. Un truc rigolo quand on a bien rempli toute une table !

Crée à l'aide du logiciel une table « maTable » puis supprimer la :

### Requête 13.

# 1.7. Mise en relation des deux tables

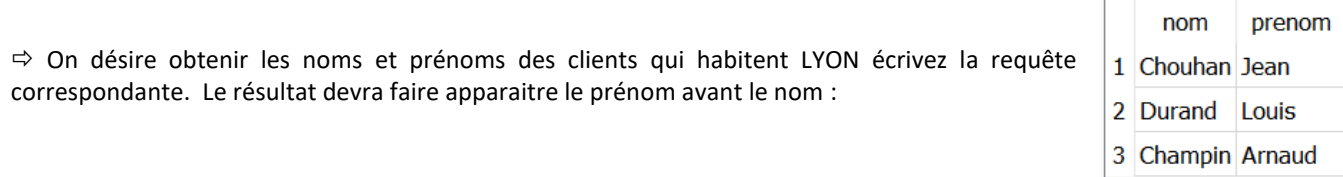

Requête 14.

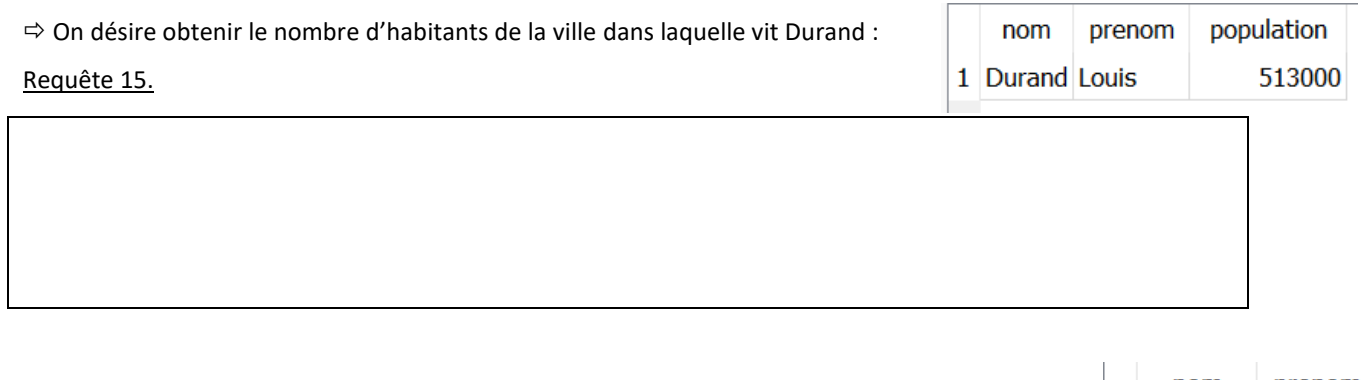

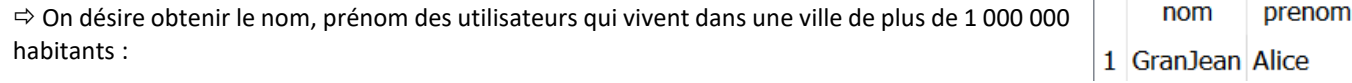

Requête 16.